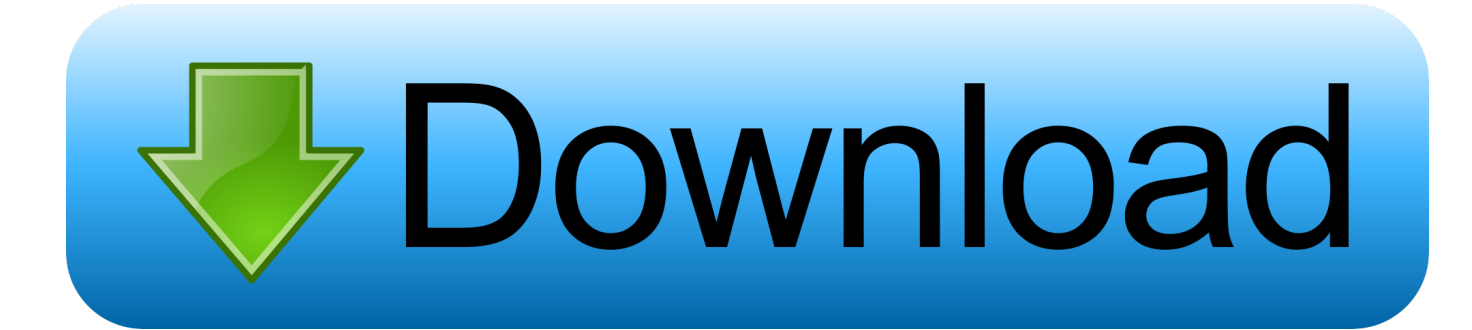

## [FULL BIM 360 Docs 2019 Activation](https://tiurll.com/1qmxio)

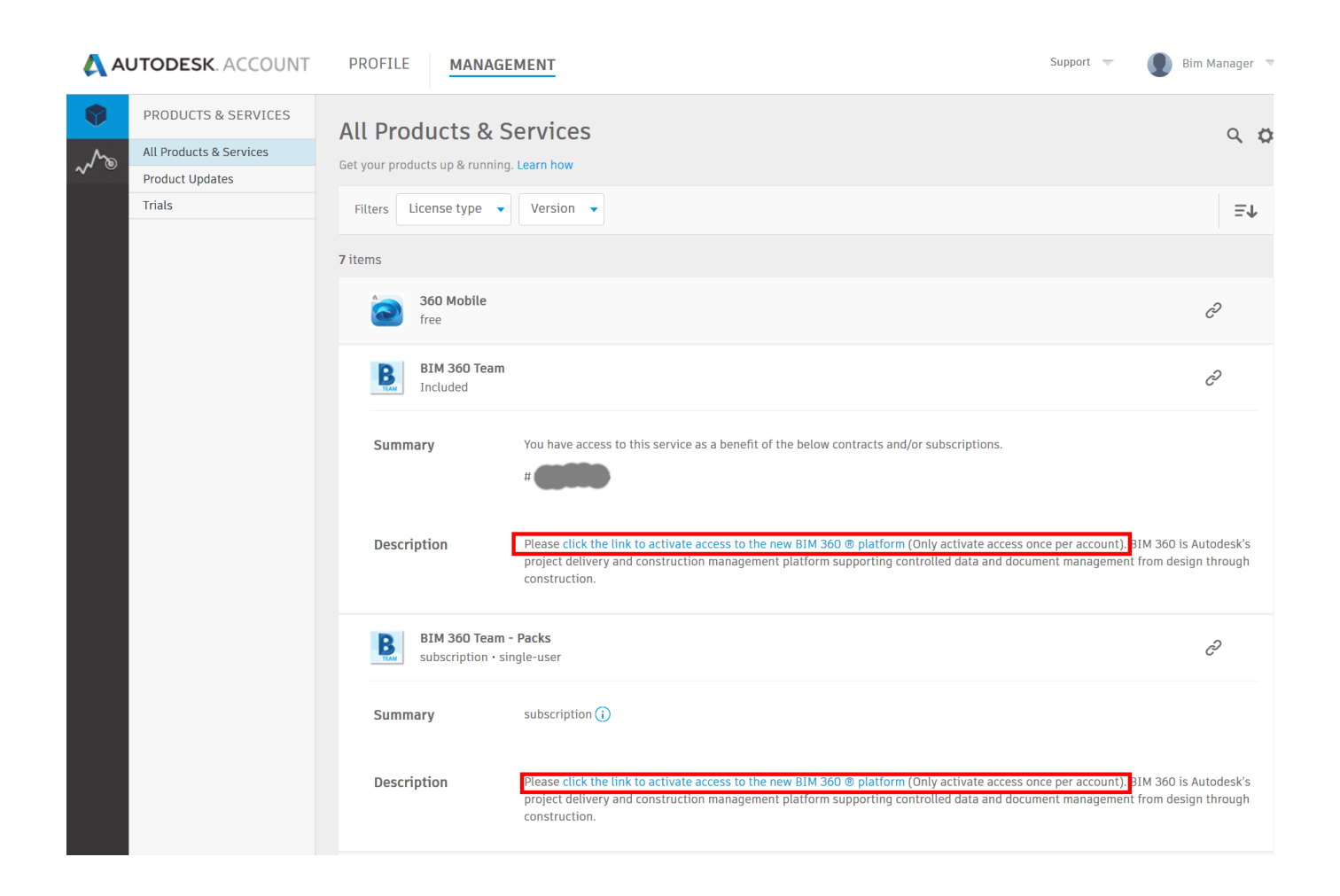

[FULL BIM 360 Docs 2019 Activation](https://tiurll.com/1qmxio)

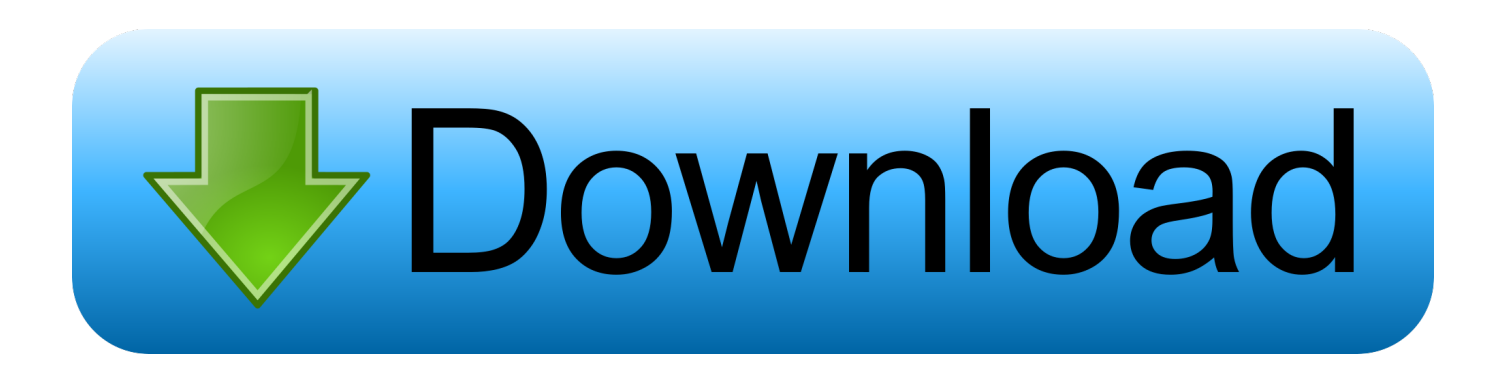

BIM 360 Team enables architects, engineers and their project stakeholders to work efficiently together in a centralized cloud workspace. Start your project today!. In Account Admin > Projects, select the "Add" button to start creating a new project. In Step 2 of 2, in the BIM 360 Document Management activation menu, you will see "Copy Project Settings." Select the project you want to copy, add one or more project admins, and activate your project.. BIM 360 Design (formerly known as Collaboration for Revit) is a cloud-based service that connects building project teams with centralized access to project data.. Autodesk BIM 360 Docs delivers a complete, connected solution to manage all 2D plans, 3D models and other project documents.. Activate your BIM 360 contract if you didn't or you don't know go to the BIM 360 Activation site https://bim360.autodesk.com/activate/c4r-docs-account/ and fill out the form. Check the box to agree and click Activate Account. If successful, you will see that you have successfully activated your account.. For each project of BIM 360 Glue: You, Project Manager, Architect, ... How do I activate BIM 360 Trial & start using my converted account?. This document provides answers related to the repackaging and rebranding of Autodesk® ... For the full experience, start your new projects in BIM 360 Design, along with ... 5.1 How do I activate access to the new BIM 360 platform? ... With Revit 2019, cloud worksharing will only work with BIM 360 Design .... Signing into your BIM 360 Account Administration Portal . ... example, for BIM 360 Document Management, click Activate to add an ... For 2019, you cannot delete or rename a model using the Manage Cloud Models tool. ... By subscribing to Autodesk® products and adding CADPRO Technical Support you get full software .... If you're a BIM 360 account administrator or a project administrator, see Workflow: ... Click the link to activate your membership in the project.. if you didn't or you don't know go to the BIM 360 Activation site https://bim360.autodesk.com/activate/c4r-docsaccount/ and fill out the form. Check the box to agree and click Activate Account. You will then see that you have successfully activated your account.. Now, I'll explore the setup of your BIM 360 account and first BIM 360 ... the Account Admin will start by activating the Document Management .... You don't have to activate all of the services for your project right now, but the Project Management service runs on BIM 360 Document .... Basically it is not supported in the Revit API in 2018- only 2019+. Unfortunate but true.. After creating a project profile, choose the services to activate. For BIM 360 Design, activate the Document Management and the Design Collaboration services .... Important: After creating a project profile, you can activate BIM 360 services. Note that you must activate Document Management first, before .... BIM 360 Docs is a Document Management cloud-service that allows ... Uploading files to the Plans folder can Once the process is complete, an email ... to other BIM 360 Services, they can be activated for the project as well.. With BIM 360 Design, you need BIM 360 Docs. ... For the full experience, start your new projects in BIM 360 Design, along with Revit 2018.3 and later versions. ... How do I activate access to the new BIM 360 platform? ... With Revit 2019, you can use cloud worksharing only with next-generation BIM 360 .... I cannot activate Document Management in BIM 360 Team. ... Subscribe to RSS Feed · Permalink · Print · Report. 06-12-2019 08:34 AM .... Autodesk Revit 2019 is software written to apply to the design of ... other BIM software such as Navisworks, Autocad, InfraWorks, BIM 360 …. 360 suggested document management workflow and ... BIM 360 improves the process of construction by supporting informed decision ... 2019 and will continue to undergo improvements. ... Keep the whole team involved in the review of information prior to it being ... Admins can activate these spaces from within Project. c72721f00a